# **FUJITSU Accessory** B6FY-5631-01 Z0 LAN カード (FMV-1816/1815)補足情報

このたびは、弊社の LAN カード(FMV-1816/1815)をご購入いただき、誠にありがとうございます。 このマニュアルをよくお読みになり、正しくお使いいただきますようお願いいたします。

### マニュアルについて

本製品の接続については、『取扱説明書』をご覧ください。 BIOS セットアップメニューの情報など、このマニュアルをご覧ください。

## このマニュアルの表記

#### ■画面例およびイラストについて

本文中の画面およびイラストは一例です。お使いの機種やモデルによって、実際に表示される画面やイラスト、 およびファイル名などが異なることがあります。

#### ■本文中の記号

本文中に記載されている記号には、次のような意味があります。

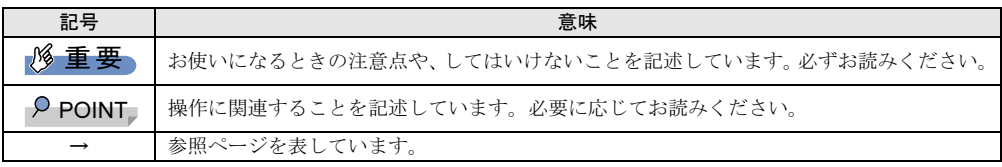

#### ■製品の呼び方

本文中では、製品名称を次のように略して表記します。

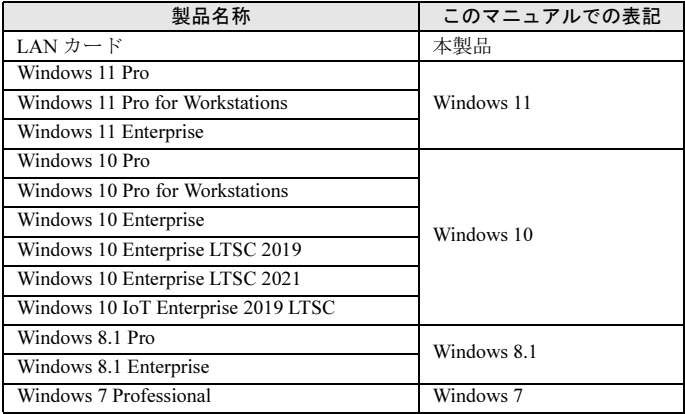

## ■商標および著作権について

各製品名は、各社の商標、または登録商標です。 各製品は、各社の著作物です。 その他のすべての商標は、それぞれの所有者に帰属します。 Copyright FUJITSU LIMITED 2022

# <span id="page-1-1"></span>コンピューター起動時の表示について

本製品をコンピューターに取り付けると、コンピューター本体の起動時にメッセージが表示されたり、 BIOS セットアップメニューに新しい項目が表示されたりすることがあります。

#### ■Windows 11/Windows 10/Windows 8.1 の場合

コンピューター本体の BIOS セットアップの詳細メニューに、 Broadcom Gigabit Ethernet BCM57762 - XX:XX:XX:XX:XX:XX

という項目が表示されます(X には数字や文字が入ります)。

この項目を選択すると、「MBA コンフィギュレーション メニュー」という項目が表示されますが、操作する必要 はありません。

## 重要

▶もし、操作してしまった場合は、「BIOS [セットアップメニュー設定の初期化」\(→](#page-1-0) P.2)をご覧ください。

#### ■Windows 7 の場合

コンピューター本体の起動時に、次のようなメッセージが表示されますが、操作する必要はありません。起動す るまでそのままお待ちください。

Broadcom NetXtreme Ethernet Boot Agent Vxx.x.x Copyright (C) 2000-2017 Broadcom Corporation All rights reserved. Press Ctrl-S to Configure Device (MAC Address - XXXXXXXXXXXXX

(x、X には数字や文字が入ります)

## 重要

▶もし、操作してしまった場合は、「BIOS [セットアップメニュー設定の初期化」\(→](#page-1-0) P.2)をご覧ください。

## <span id="page-1-0"></span>BIOS セットアップメニュー設定の初期化

本製品の BIOS セットアップメニューでは、起動時のメッセージ表示やネットワークブートの設定を変更 することができますが、通常は初期設定のままお使いください。 もし、変更してしまった場合は、次のとおり設定を初期値に戻してください。

#### ■MBA Configuration Menu の項目

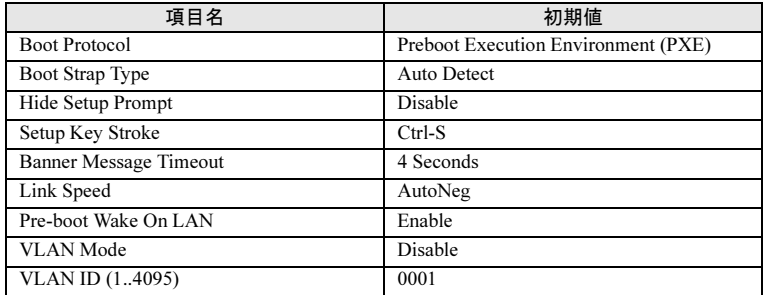

1 【↑】/【↓】キーを押して項目を移動し、【←】/【→】キーを押して値を変更します。

2 値を変更した場合は、【F4】キーを押して設定を保存します。

3 初期化が終了したら、【Esc】キーを押します。

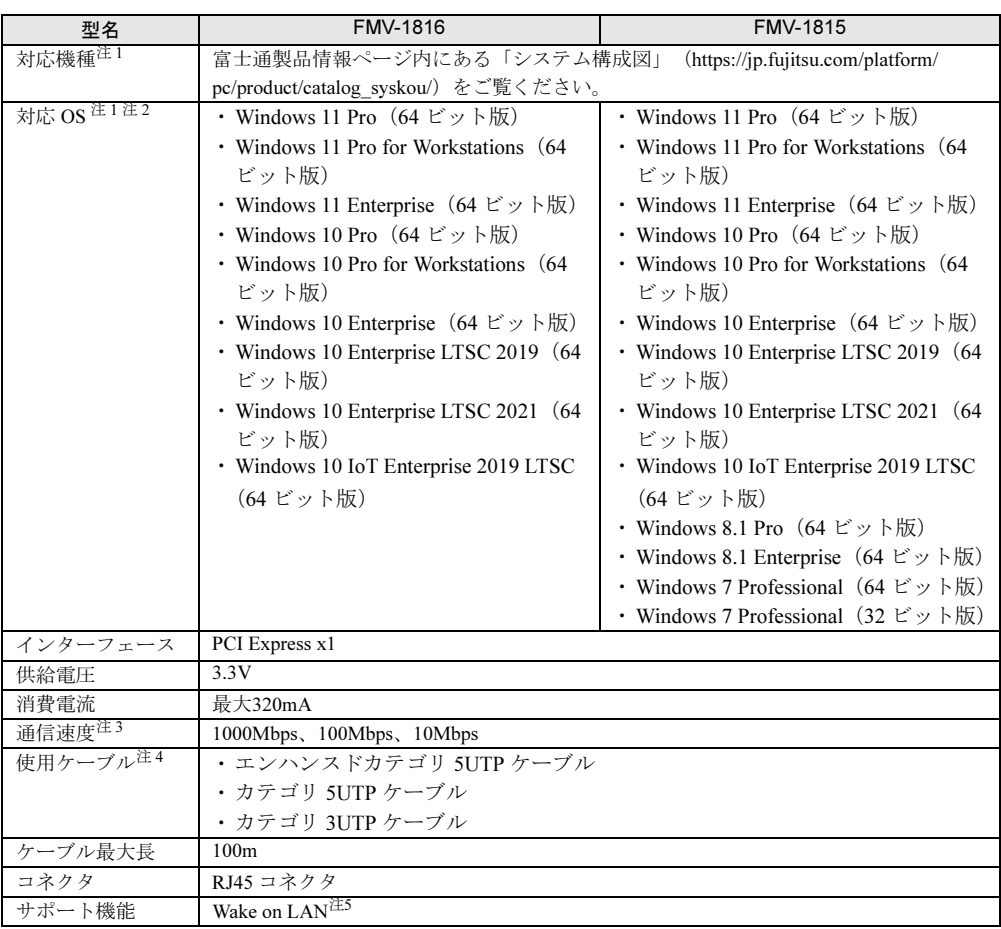

- <span id="page-2-0"></span>注1 :本製品は、該当の対応機種に、対応OSがインストールされているコンピューターでのみご使用になれます。各コ ンピューターが対応するOSについては、各コンピューターのマニュアルをご覧ください。
- <span id="page-2-1"></span>注 2 :Windows 7の場合、コンピューター本体の起動時に【Ctrl】+【S】キーで設定するようなメッセージが表示され ることがありますが、設定の必要はありません。詳しくは、[「コンピューター起動時の表示について」\(→](#page-1-1)P.2)を ご覧ください。
- <span id="page-2-2"></span>注 3 :1000Mbpsの通信を行うためには、1000BASE-Tに対応したスイッチングHUBが必要となります。
- <span id="page-2-3"></span>注 4 :通信速度と使用できるケーブルのカテゴリの関係は次のとおりです。 1000BASE-T:エンハンスドカテゴリ5および上位規格 100BASE-TX:カテゴリ5および上位規格
	- 10BASE-T:カテゴリ3および上位規格
- <span id="page-2-4"></span>注 5 : 本製品でWake on LANを使用する場合、スタンバイや休止状態時に消費電力を節約するために、100Mbpsまたは 10Mbpsの速度で動作します。このため、1000Mbpsのネットワーク速度しかサポートしていないスイッチングHUB で、Wake on LAN機能はご使用になれません。

#### LAN カード (FMV-1816/1815) 補足情報 B6FY-5631-01 Z0-00

発行日 2022 年 2 月 発行責任 富士通株式会社

〒 105-7123 東京都港区東新橋 1-5-2 汐留シティセンター

●このマニュアルの内容は、改善のため事前連絡なしに変更することがあります。

●このマニュアルに記載されたデータの使用に起因する第三者の特許権およびその他の権利の侵害について<br>- は、当社はその責を負いません。

●無断転載を禁じます。